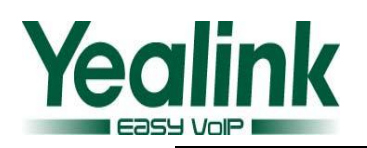

# **Yealink SIP IP Phones Change Log of Version 61**

**·Firmware Version**:**From x.60.0.120 To x.61.0.80**

**·Applicable Models**:**SIP-T28/T26/T22/T20/T12**

**·Release Date**:**January 15th , 2012**

**·Mainly released for Call Center field**

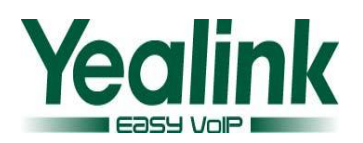

# **1 New Features**

- 1. Added [auto provision code](#page-5-0) feature.
- 2. [Added Headset Priority feature.](#page-5-1)
- 3. [Added "Dual Headset"](#page-5-2) feature.
- 4. [Added "Multicast IP Paging"](#page-6-0) feature.
- 5. [Added CosmoCom ACD and synchronization feature.](#page-6-1)
- 6. [Added "Music on](#page-7-0) hold server" feature.
- 7. [Added SNMP feature.](#page-7-1)
- 8. [Added display name for call forward feature.](#page-7-2)
- 9. [Supported Caller-ID display from remote phonebook.](#page-8-0)
- 10. Added display XML information from [SIP Notify message feature.](#page-8-1)

# **2 Optimization**

- 1. [Added account registration status in the webpage](#page-9-0) $\rightarrow$ Status.
- 2. [If you modify something on the webpage during a call, the phone will prompt](#page-9-1)  ["Talking…Please update later", after that](#page-9-1) it will return to the previous interface.
- 3. [Compatible with IE9 browser.](#page-9-2)
- 4. [Added CosmoCom type in the "SIP Server Type".](#page-9-3)
- 5. When "Inband" or "RFC2833" was selected [in the DTMF type, "How to info DTMF" can't](#page-9-4)  [be configured.](#page-9-4)
- 6. [Added "PlayHoldTone" and "PlayHoldToneDelay" configuration.](#page-10-0)
- 7. [Added "DsskeyBlindTran" configuration.](#page-10-1)
- 8. [Added "DTMFReplaceTran" and "Tran Send DTMF" configuration.](#page-10-2)
- 9. [Added "AllowMute" configuration](#page-10-3) to configure whether allow muting during the call.
- 10. Added "Handset Send Volume" [and "Handfree Send Volume" configuration.](#page-11-0)
- 11. [Added "SendPoundKey" configuration. If](#page-11-1) "SendPoundKey" is enabled, and select "#" as send [key, "##" can be send out.](#page-11-1)
- 12. [Added "AutoAnswerDelay" configuration in the webpage](#page-11-2)→Phone→Features.
- 13. [Added "DHCP Option Value" configuration.](#page-11-3)
- 14. [Auto configuration of first account.](#page-11-4)
- 15. [Enabled encryption/decryption password.](#page-12-0)
- 16. [Direct conference function.](#page-12-1)
- 17. [Username and Password stays in the same interface when login ACD.](#page-12-2)
- 18. [Transfer cancel configuration.](#page-12-3)
- 19. [Enter the FWD configuration page when pressing FWD key.](#page-12-4)
- 20. [The DND, Forward, Anonymous Code will only be sent when the status changed.](#page-12-5)
- 21. [Added "BLFListBargeInCode"](#page-12-6) configuration.
- 22. [Display HD characters.](#page-13-0)
- 23.[Configurable HotDesking](#page-13-1) feature.
- 24. [Added "NewCall" soft](#page-14-0) key when holding the call.
- 25. Auto answer when receiving [the special NOTIFY message from Asterisk server.](#page-14-1)
- 26. [Different dial tone when account is not registered.](#page-14-2)

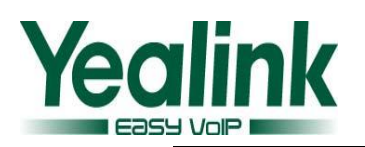

- 27. [Emergency incoming call ringtone.](#page-14-3)
- 28. [Supported configure the register status via auto provision when username is blank.](#page-14-4)
- 29. Supported upload multiple [language files via auto provision.](#page-14-5)
- 30. [Supported new Broadsoft network phonebook/calllog format.](#page-15-0)
- 31. [Added recording conversation duration feature in Action](#page-15-1) URL.
- 32. Added recording [incoming/outgoing calls feauture](#page-15-2) in Action URL.
- 33. [Deleted custom items such as language/logo after](#page-15-3) resetting to factory default.
- 34.[Changed default input method to "123" in LDAP](#page-15-4) phone book.
- 35. [Optimized date display.](#page-15-5)
- 36.[Increased the length of Xml browser URL to 512.](#page-15-6)
- 37. [Adjusted display way of display](#page-15-7) name of second incoming call.
- 38. [Forward international number](#page-16-0) is configurable now.
- 39. Prompting [login failure message and forbidding](#page-16-1) to login after 3 failed logins.
- 40.[Webpage will logout automatically after 5 minutes without](#page-16-2) operation.
- 41. [802.1x password and AES](#page-16-3) Key are saved and transmitted as ciphertext.
- 42. [Optimized Broadsoft "No Answer Forward"](#page-17-0) feature.
- 43. After enabling ["Feature Key Synchronisation", the phone will](#page-17-1) not send 302 message to the server [when No Answer Forward.](#page-17-1)
- 44.[It will prompt whether reboot the phone after you changing the System Log Level.](#page-18-0)
- 45.[It will display package time in the Product ID on the LCD.](#page-18-1)

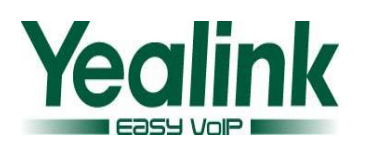

# **3 Bug Fixes**

- 1. Fixed download error issue when XML phonebook download from the server which used IPV6 address.
- 2. Fixed the character on the cursor position not display issue on T20 phone. When adding or editing contacts, black list, press left navigation key, the character will not display on the cursor position.
- 3. Fixed not prompt same name issue when input a contact which has the same name with black list.
- 4. Fixed not ring group ringtone issue after contact (in this group) deleting custom ringtone.
- 5. Fixed the issue that ringtone will display blank in the webpage when edit group information after deleting custom group ringtone in IE web browser.
- 6. Fixed the issue that when T28 has a network conference, and a new call was made by the second account, the network conference account will not be held before new call was answered.
- 7. Fixed the issue that when the phone use IPV6 address, display name of the third party doesn't changed to caller ID after attended/ semi-attended transferring.(It needs server support)
- 8. Fixed the issue that when update IPV6 address by auto provision, the update will failed if the size of configuration file is larger than certain value.
- 9. Fixed transfer failed issue in the Broadsoft Call Manager platform.
- 10. Fixed the issue that after answering or hanging up the incoming call from EHS, the ringtone will last a long time.
- 11. Fixed the issue that headset doesn't work in the first call after logining ACD.
- 12. Fixed no ring back tone issue when picking up the handset.
- 13. Fixed the issue that after T28 answering the call, it still ring ringback tone.
- 14. Fixed "Transfer on Conference Hang up" doesn't work issue when work with CosmoCom server.
- 15. Fixed the issue that when pressing TRAN too fast, it will create two calls.
- 16. Fixed the issue that when blind transfer by DSS Key, the phone sends out transfer message before the server deal with Hold message.
- 17. Fixed the incorrect LED status of BLA issue.
- 18. Fixed dial tone can't be heard issue.
- 19. Fixed the problem of continuous ringing after off-hook of T20.
- 20. Fixed the problem of repeatedly registers and unable to receive calls or dial of SCA.
- 21. Fixed the problem that due to INVITE message lacking of genesysid (packaged in REFER message), SIP server is unable relate REFER and INVITE message.
- 22. Fixed the problem of frequent one-way call fault on ININ platform.
- 23. Fixed the problem of the failure when in-line initiating conference to out-line.
- 24. Fixed the problem that call-center is unable to receive DTMF after receiving a call. Fixed unregister issue in the public server.
- 25. Fixed the issue that the phone can't register to the public server.
- 26. Fixed the issue that the version field of 802.1X can't be updated according to switch dynamic, so the phone can't be connected by 802.1X.
- 27. Fixed the phone crash issue when Action URL server was down.

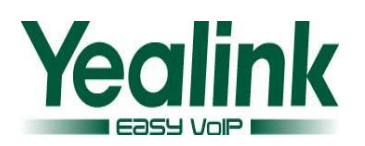

- 28. Fixed the issue that when MissCall send out the URL, \$remote replaces error.
- 29. Fixed the issue that expansion modules don't work when connected several expansion modules.
- 30. Fixed the issue that it doesn't prompt login failed when login ACD with wrong username or password.
- 31. Fixed the issue that when pressing redial button, it displays forward number.
- 32. Fixed the issue that when BWCallLogandDir and CallLog are enabled, pressing view key and enter broadsoft network call log after a miss call.
- 33. Fixed the issue that password dial feature works in the conversation.
- 34. Fixed the messy codes issue in the updating interface when setting phone language to Korean.
- 35. Fixed the issue that phone stays in initiating interface after updating V61 firmware via HTTP server.
- 36. Fixed the issue that phone stays in "Firmware Updating…Please Wait…" interface after upgrading via HTTP auto-provision.
- 37. Fixed the issue that press "#" cannot dial out the number searching from LDAP phone book.
- 38. Fixed the issue that BLF doesn't work after rebooting when register to 192.168.1.199 server and configure BLF.
- 39. Fixed the issue that var user can access to phone after disabling 3-level user access mode. (Restrict var accessing to phone and use Action URI feature)
- 40. Fixed the issue that client can crack phone's password by telnet with admin/admin. (Restrict admin and guest user permission)
- 41. Fixed the issue of missing "Public Hold" and "Private Hold" configuration items in DSSKey in T20 LCD.
- 42. Fixed the issue that when the phone reboot, TLS will register successfully 2 or 3 minutes later.
- 43. Fixed the LDAP delay issue.
- 44. Fixed the issue that MAC address changes to 080028320602.
- 45. Fixed the issue that user level has authority to download bin file by URL.
- 46. Fixed the issue that after inputting a character in the LDAP dialing interface, there's no any response when pressing Cancel key.
- 47. Fixed the issue that telnet password doesn't take effect if you don't reset to factory default.
- 48. Fixed the issue that the phone will not use the DNS server provided from DHCP server after upgrading to the latest firmware. And the phone will register failed if you don't reboot the phone.
- 49. Fixed the issue that when sending the message of Music on hold, the IP address in the " $c="$ " line of SDP was incorrect.
- 50. Fixed the issue that after picking up the call, it will not display Caller ID on the LCD.
- 51. Fixed Open VPN connection fail issue.
- 52. Fixed the issue that when there's a second incoming call, there's no any sound after 5 minutes.
- 53. Fixed the echo issue when there's a second incoming call.
- 54. Fixed Push XML does not work issue.
- 55. Fixed the configuration of Push XML can't take effect immediately issue.
- 56. Fixed no voice issue of Multicast Paging feature.

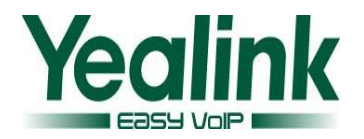

# **4 Instruction(New Features)**

# <span id="page-5-0"></span>**1. [Added](#page-5-0) auto provision code feature**

**Instruction:** Configure following items in the configuration file by auto provision.

```
[ autoprovisionX ] X=1~50Path = /yealink/config/Setting/autop code.cfg
Name =code =server address =user =password = 
AES =MAC AES =
```
 This feature is for configuring code for auto provision URL. When there's no account registered, press code in idle status, it will prompt a window to ask whether update the phone from the corresponding server\_address. Press "OK" to download the configuration file from this server address, press "Cancel" to return to idle status.

**Detail:** Please refer to V61 User Manual for details.

# <span id="page-5-1"></span>**2. Added Headset Priority feature**

**Path:** Phone→Features→Headset Prior

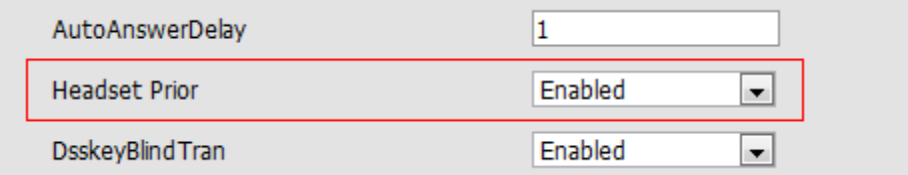

**Instruction:** Enabled "Headset Prior", and press "HEADSET" button on the phone, you can answer the call with headset by default. After you answer the call with headset, you can pick up the handset or press Speaker button, and it will change to handset or Speaker mode, but when the phone returns to idle status or reboots, it will switch to headset mode automatically. This feature is disabled by default.

**Detail:** Please refer to V61 User Manual for details.

# <span id="page-5-2"></span>**3. Added "Dual Headset" feature**

Path: Phone->Features->Dual Headset

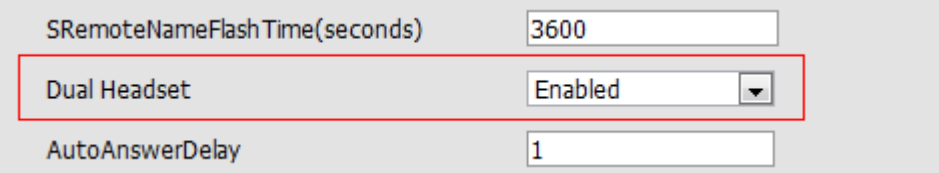

**Instruction:** Enabled "Dual Headset", and press "Headset" on the phone, two headsets can be connected to the phone, one connect to headset port, the other connect to handset port. When in a conversation, headset with headset port can speak and listen, and headset with handset port can only listen. This feature is disabled by default.

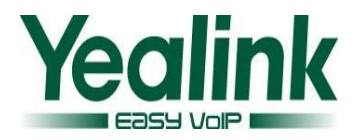

### <span id="page-6-0"></span>**4. Added "Multicast IP Paging" feature**

1) Path: Phone $\rightarrow$ DSS Key $\rightarrow$ Memory Key/Line Key

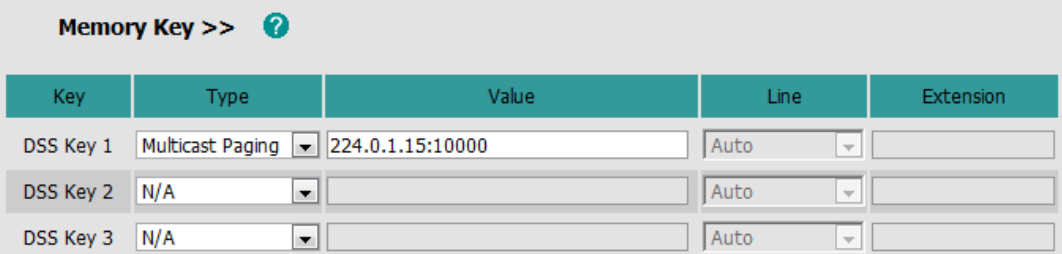

**Instruction:** User can select "Multicast Paging" in the DSS Key, and fill the multicast IP address (For example: 224.0.1.15:10000), then user can start paging with this IP address. 2) Path: Contacts  $\rightarrow$  MulticastIP

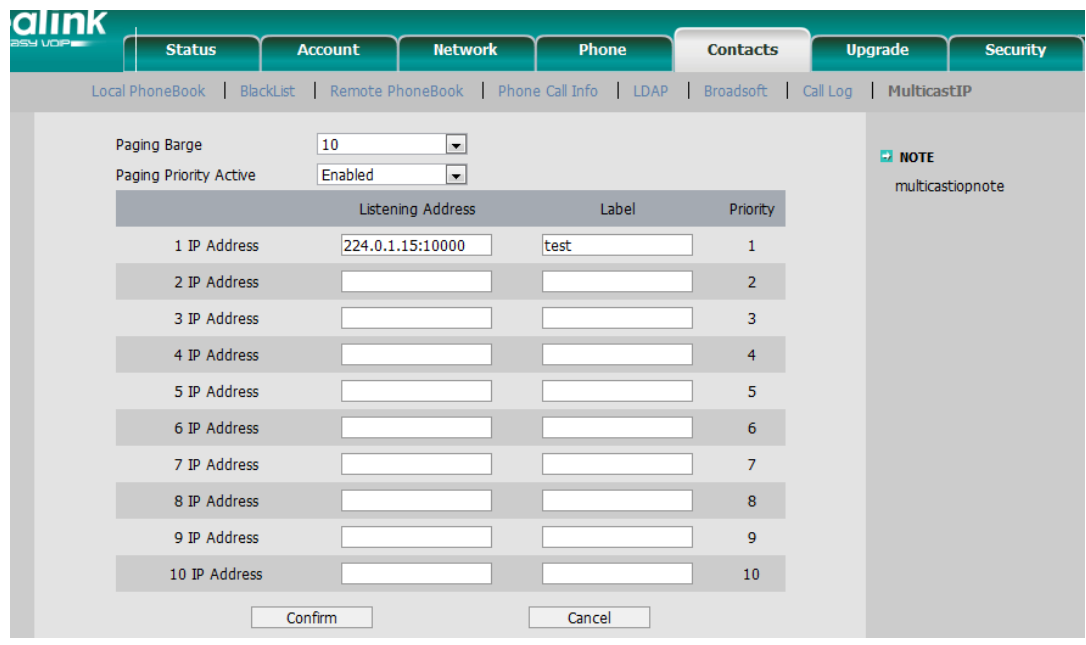

**Instruction:** User can set 10 listening address for receiving paging. The first IP address has the highest priority. The  $10<sup>th</sup>$  IP address has the lowest priority.

In a conversation, whether to receive paging depends on the value of "Paging Barge". If the value is 10, it means any paging call can barge in the current conversation. If the value is 1, it means only the first paging call can barge in the current conversation.

When "Paging Priority Active" is Enabled and in a paging call, the phone will receive new paging call according it's priority, if the new paging call has the higher priority than current call, it will barge in, otherwise it won't. When "Paging Priority Active" is Disabled, the new paging call will be ignored temporarily.

**Detail:** Please refer to V61 User Manual for details.

<span id="page-6-1"></span>**5. Added CosmoCom ACD and synchronization feature** Path: Phone $\rightarrow$ DSS Key $\rightarrow$ Memory Key/Line Key

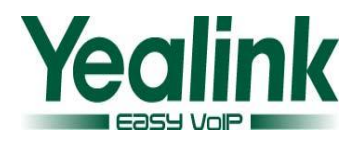

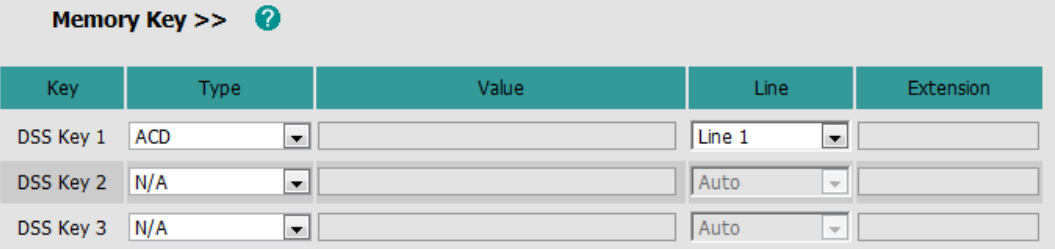

Instruction: Optimized original ACD feature and added ACD synchronization feature. When login the same account both in webpage and on the phone at the same time, their status can be synchronized. This feature needs server support.

**Detail:** Please refer to V61 User Manual for details.

#### <span id="page-7-0"></span>**6. Added "Music on hold server" feature**

**Path:** Account→Advanced→Music on hold server

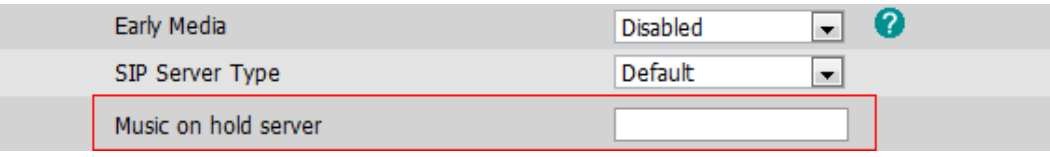

**Instruction:** During a call, if one of party fill a SIP URI in the "Music on hold server", and hold the call, the other party will be held, and hear the music from this "Music on hold server". Resume the call, the call will return to normal conversation. This feature needs server support. **Detail:** Please refer to V61 User Manual for details.

# <span id="page-7-1"></span>**7. Added SNMP feature**

**Path:** Network→Advanced→SNMP

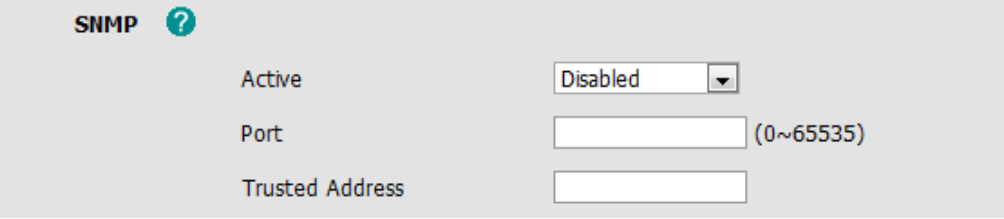

**Instruction:** User can obtain the phone information through server with SNMP feature. It can support 3 server IP address in the "Trusted Address", and they can be separated by space. It's disabled by default.

**Detail:** Please refer to V61 User Manual for details.

#### <span id="page-7-2"></span>**8. Added display name for call forward feature**

**Instruction:** When the phone receives a forward call, it can display the name of caller and transferrer on the screen. The display name depends on the message sent from server.

When invite message includes "History-info" header field, it will display the name of the first transferrer. When invite message includes "Diversion" header field, it will display the name of the last transferrer. This feature needs server support.

**Detail:** Please refer to V61 User Manual for details.

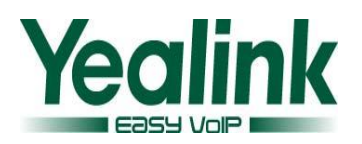

#### <span id="page-8-0"></span>**9. Supported Caller-ID display from remote phone book**

Path: Phone $\rightarrow$ Features $\rightarrow$ SRemoteNameEnable/SRemoteNameFlashTime

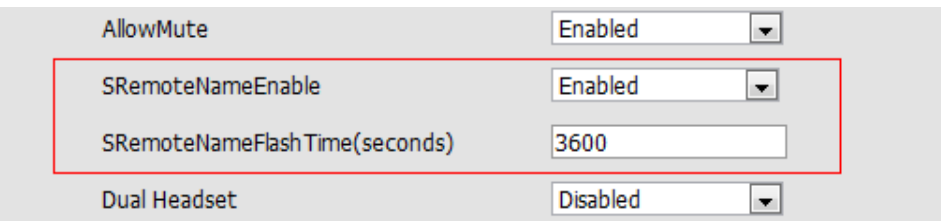

**Instruction:** If the incoming call number was saved in the first remote phonebook, the name can be displayed in the phone screen. It's disabled by default. The update time of remote phonebook can be configured.

#### <span id="page-8-1"></span>**10. [Added display XML information from SIP Notify message feature.](#page-8-1)**

**Path:** Phone→Features→SIP Notify

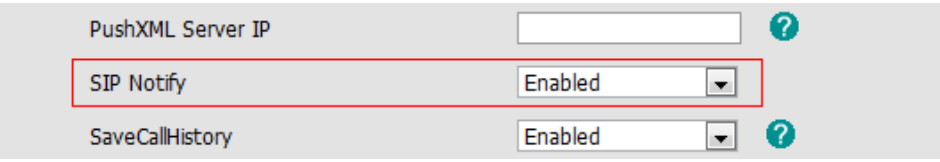

**Instruction:** The phone can display XML information from SIP Notify message, it's disabled by default.

**Detail:** Please refer to V61 User Manual for details.

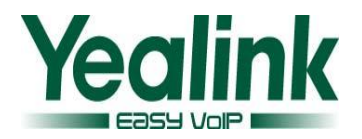

# **5 Instruction(Optimization)**

## <span id="page-9-0"></span>**1**.**Added account registration status in the webpageStatus**

**Path:** Web page→Status

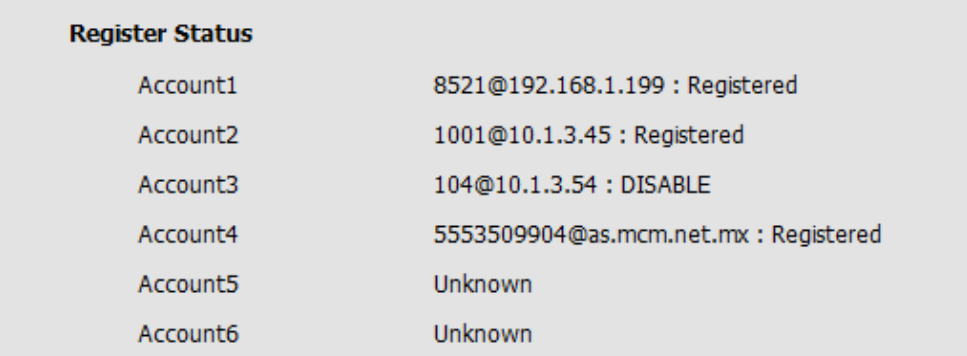

**Instruction:** This feature allows user to know about the accounts' registration status, the registration status will be updated simultaneously with account registration changed.

<span id="page-9-1"></span>**2.** If you modify something on the webpage during a call, the phone will prompt "Talking…Please update later", after that, it will return to the previous interface.

### <span id="page-9-2"></span>**3. Compatible with IE9 browser**

**Instruction:** IE9 browser can open the phone webpage normally.

#### <span id="page-9-3"></span>**4**.**Added CosmoCom type in the "SIP Server Type"**

**Path:** Web page  $\rightarrow$  Account  $\rightarrow$  Advanced  $\rightarrow$  SIP Server Type

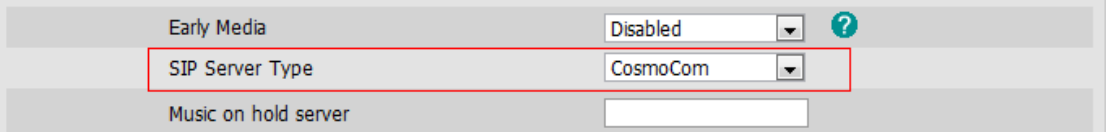

**Instruction:** When selecting CosmoCom type, phone will register to the Backup Outbound Proxy Server when Outbound Proxy Server was unreachable. But if Outbound Proxy Server was recovered, the phone will not go back to register to the original server(Outbound Proxy Server), it will stay register to the Backup Outbound Proxy Server.

**Detail:** Please refer to V61 User Manual for details.

# <span id="page-9-4"></span>**5**.**When "Inband" or "RFC2833" was selected in the DTMF type, "How to INFO DTMF" can't be configured**

Path: Web page  $\rightarrow$  Account  $\rightarrow$  Advanced  $\rightarrow$  DTMF Type/How to INFO DTMF

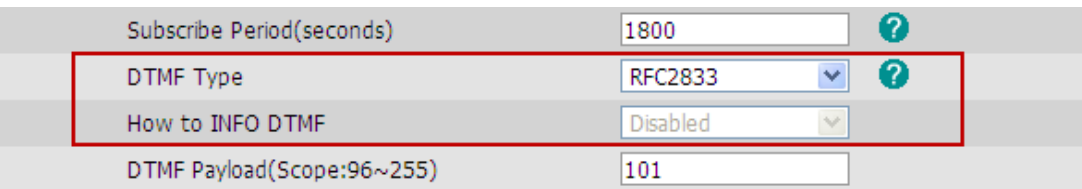

**Instruction:** When "Inband" or "RFC2833" was selected in the DTMF type, "How to INFO DTMF" will be gray, it can't be configured.

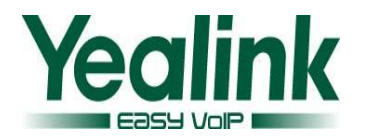

# **6**. **Added "PlayHoldTone" and "PlayHoldToneDelay" configuration**

<span id="page-10-0"></span>**Path:** Webpage → Phone → Features → PlayHoldTone/ PlayHoldToneDelay

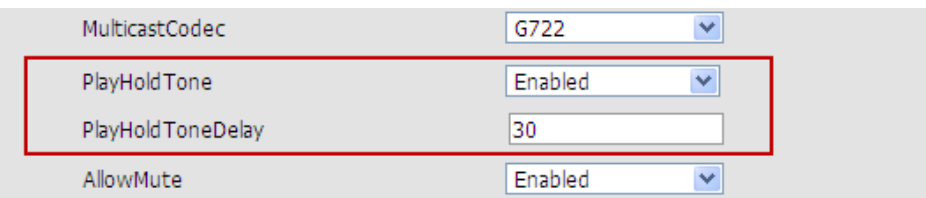

**Instruction:** User can define whether to play hold tone or not when holding the call, and the tone delay time is configurable. It's enabled by default and the default delay time is 30s. When the PlayHoldToneDelay is set to 0, the delay time will be 30s by default.

# **7**. **Added "DsskeyBlindTran" configuration**

<span id="page-10-1"></span>**Path:** Webpage → Phone → Features → DsskeyBlindTran

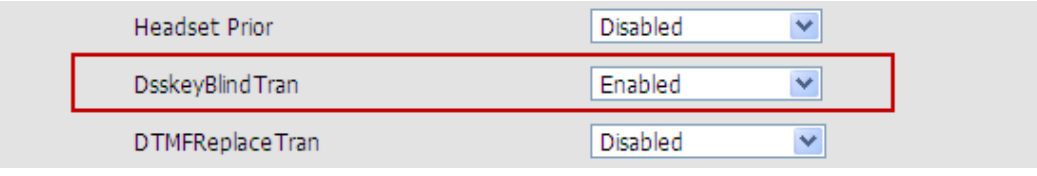

**Instruction:** When DsskeyBlindTran is enabled, calls will be blind transferred when pressing Dsskey set as Transfer, otherwise calls will be attended-transferred. It's enabled by default.

### **8**. **Added "DTMFReplaceTran" and "Tran Send DTMF" configuration**

<span id="page-10-2"></span>Path: Webpage  $\rightarrow$  Phone  $\rightarrow$  Features  $\rightarrow$  DTMFReplace Tran/Tran Send DTMF

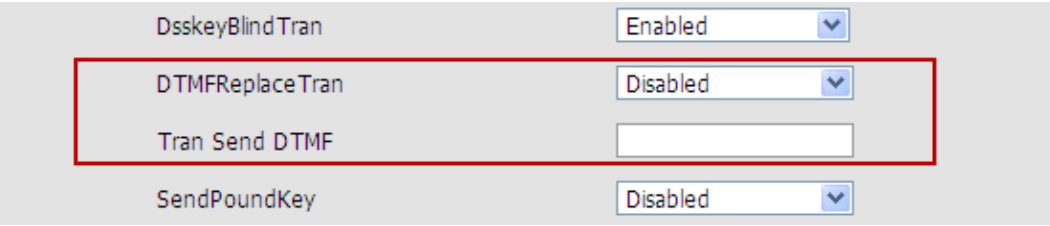

**Instruction:** When enabled "DTMFReplaceTran" and fill a number to the "Tran Send DTMF", the DTMF number will be sent out when pressing Tran key, and transfer function will be ineffective. This feature is for limiting user using transfer function. Default setting of neutral firmware is disabled.

# <span id="page-10-3"></span>**9**. **Added "AllowMute" configuration to configure whether allow muting during the call Path:** Webpage → Phone → Features → AllowMute

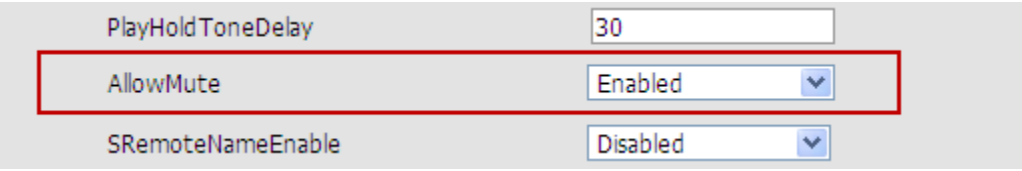

**Instruction:** User can configure whether allow muting during the call or not. Default setting is Enabled. When the function is enabled, conversation could be muted when pressing Mute key, and Mute Key will be ineffective if disabled.

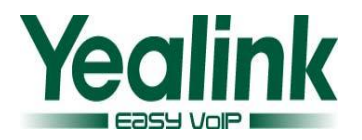

#### **10**. **Added "Handset Send Volume" and "Handfree Send Volume" configuration**

<span id="page-11-0"></span>**Path:** Webpage → Phone → Features → Handset Send Volume/Handfree Send Volume

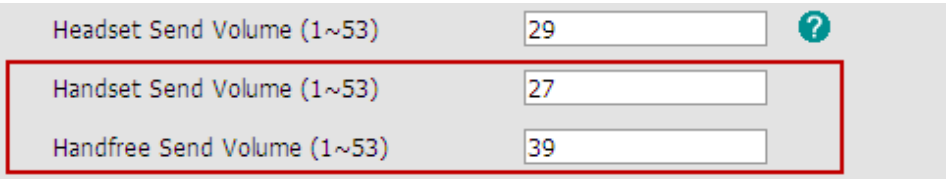

**Instruction:** These two configuration items enable user to configure the sending volume of handset and handfree mode.

### **11**. **Added "SendPoundKey" configuration**

<span id="page-11-1"></span>Path: Webpage → Phone → Features → SendPoundKey

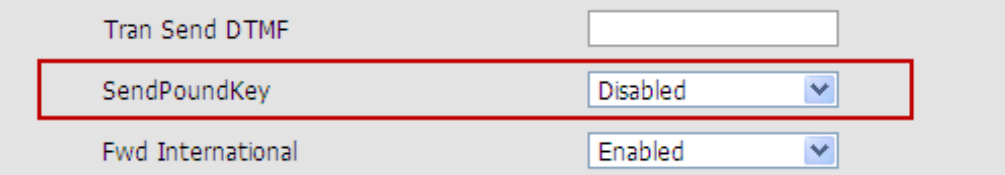

**Instruction:** If enable "SendPoundKey", and select "#" as send key, "##" can be send out.

#### **12**. **Added "AutoAnswerDelay" configuration**

<span id="page-11-2"></span>Path: Webpage → Phone → Features → AutoAnswerDelay

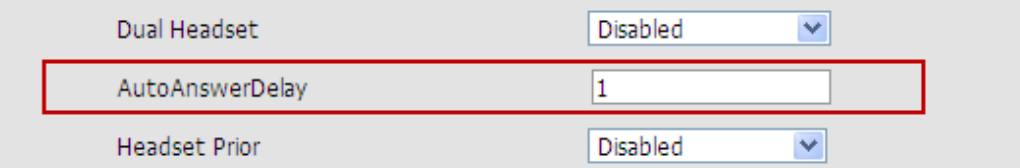

**Instruction:** The function enables user to configure auto answer delay (range from 1~4s). Default setting is 1s.

#### <span id="page-11-3"></span>**13**.**Added "DHCP Option Value" configuration**

Path: Webpage → Upgrade → Advanced → DHCP Option Value

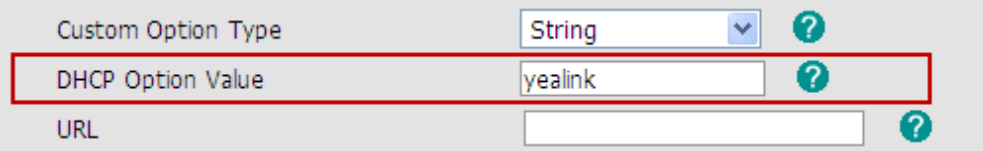

**Instruction:** The function enables user to configure DHCP option value, and DHCP server can identify the phone type. Default setting is yealink.

**Detail:** Please refer to V61 User Manual for details.

#### <span id="page-11-4"></span>**14**.**Auto configuration of first account**

**Instruction:** The User name and Register name of the first account will be auto configuration when the phone is upgraded or reset to factory default. This feature is disabled by default. **Form:** z9hG4bK+local phone MAC, no spaces in between. If MAC address is 001565113068, then User name and Register name are both z9hG4bK001565113068.

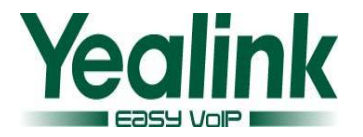

### **15**.**Enabled encryption/decryption password**

<span id="page-12-0"></span>**Instruction:** The function enables user to encrypt or decrypt the password. When setting EnLock = 0, password is saved to phone as cleartext. And  $EnLock = 1$ , password is saved as ciphertext. Default setting of neutral firmware is  $EnLock = 1$ , to enhance password security.

#### **16**.**Direct conference function**

<span id="page-12-1"></span>**Path:** Webpage  $\rightarrow$  Phone  $\rightarrow$  DSS Key/EXT key

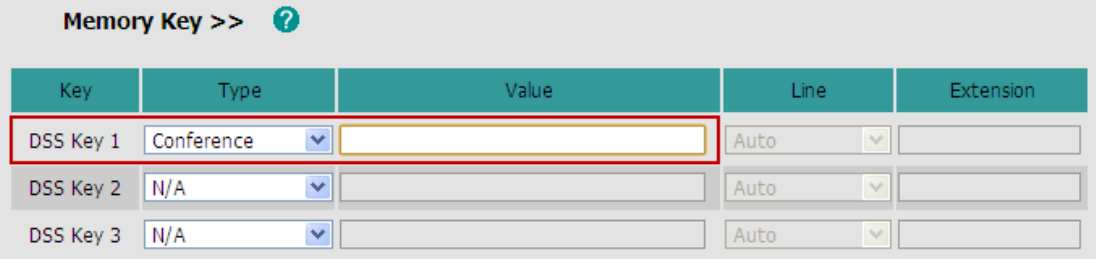

**Instruction:** When setting DSS Key Type as Conference, Value textbox is editable. Press DSS Key and conference to the third party during a conversation, the third party will enter conference directly when answering the phone. In idle status the key works as speed dial. **Detail:** Please refer to V61 User Manual for details.

#### **17**.**Username and Password stays in the same interface**

<span id="page-12-2"></span>**Instruction:** When setting DSS Key Type as ACD, pressing the DSS key to enter ACD login interface. Username and password input textbox stays in the same interface.

#### <span id="page-12-3"></span>**18**.**Transfer cancel configuration**

**Instruction:** During a conversation, press Transfer and Cancel key, the phone will return to previous conversation interface. It's unnecessary to press Resume. The function is configurable, default setting of neutral firmware is disabled.

#### <span id="page-12-4"></span>**19**.**Enter the FWD configuration page when pressing FWD key.**

**Instruction:** Pressing "TRAN" hardkey or DSS key(Forward) will enter the FWD configuration page on the LCD screen, regardless of FWD status is enabled or disabled. And you can configure Always/Busy/No Answer forward directly as you want. The function is configurable, default setting of neutral firmware is disabled.

# **20**.**The DND, Forward, Anonymous Code will only be sent when the status changed.**

<span id="page-12-5"></span>**Instruction:** The DND、Forward、Anonymous code will only be sent when the status changed. The code will not be sent when the phone power-on.

# <span id="page-12-6"></span>**21**.**Added "BLFListBargeInCode" configuration Path:** Webpage  $\rightarrow$  Account  $\rightarrow$  Advanced  $\rightarrow$  BLFListBargeInCode

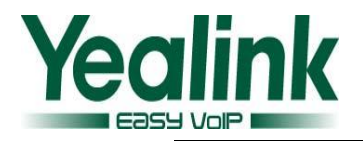

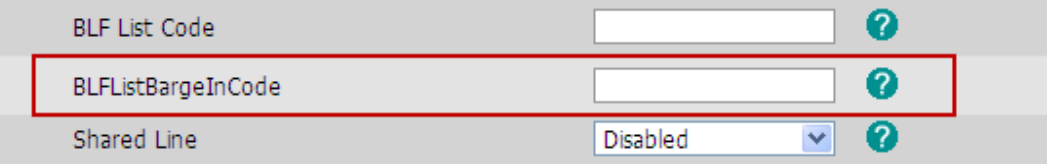

**Instruction:** User can fill Bargein code in the "BLFListBargeInCode" field, and fill Pick up code in the "BLF List Code" field. The phone will send different feature codes according to the led status of BLF list.

In a conversation, pressing BLF List key will barge in the call. When there's an incoming call, pressing BLF List key will pick up the call.

**Detail:** Please refer to V61 User Manual for details.

# **22**.**Display HD characters**

<span id="page-13-0"></span>**Instruction:** When the phone uses G722 codec, it will display HD characters at the lower right corner of the LCD interface (the start of the second line in T20).

# **23**.**Configurable HotDesking feature**

<span id="page-13-1"></span>**Instruction:** The function enables user to configure the phone on whether to hide or display the options of the register guide (Register Name, User Name, Password, Sip Server and Outbound) when power on and press DSS Key. And the HotDesking account information can be configured from the webpage or LCD screen (The HotDesking account is the first account in the webpage or LCD screen).

# Configure following items via auto-provision

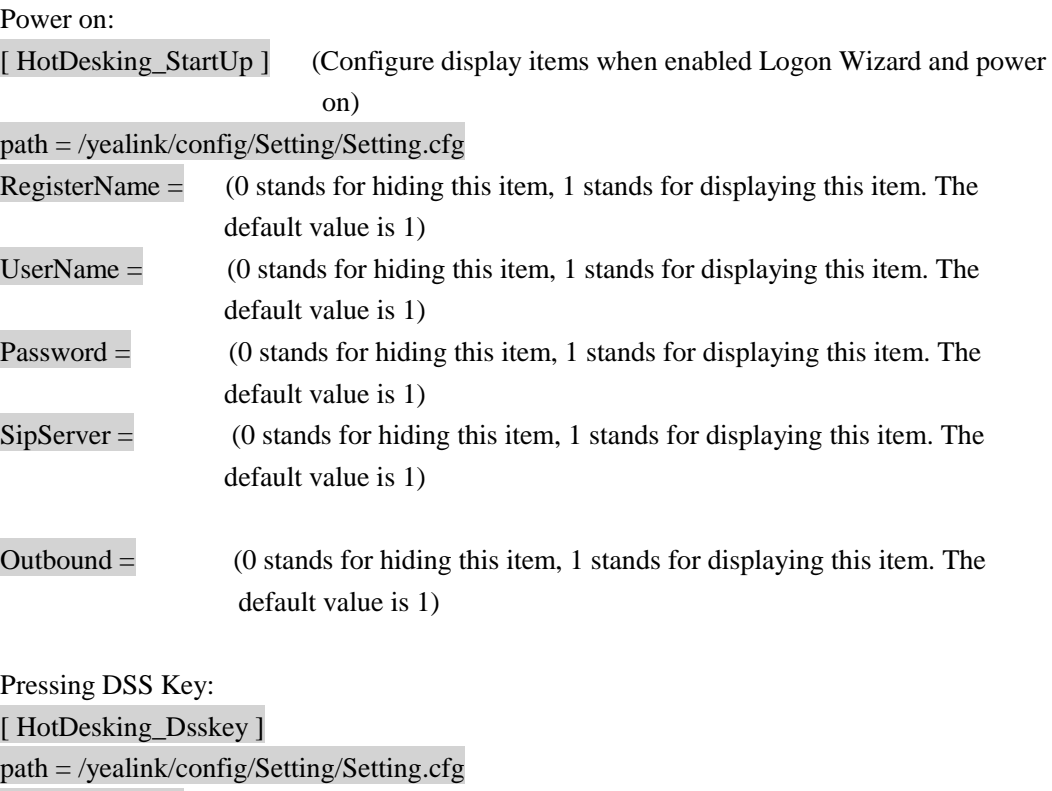

 $RegisterName =$  (0 stands for not deleting original information, 1 stands for deleting original information and displaying this item. The default value is 1)

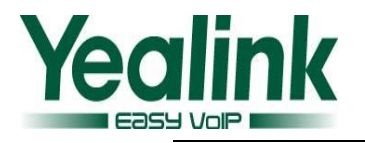

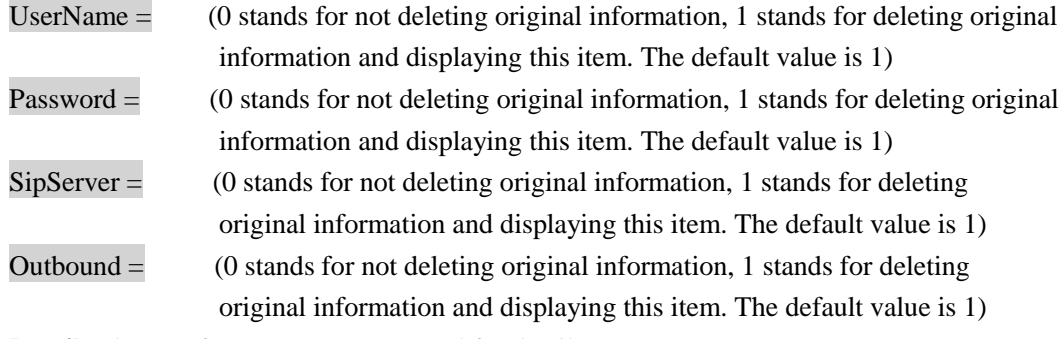

**Detail:** Please refer to V61 User Manual for details.

### **24**.**Added "NewCall" softkey when holding the call**

<span id="page-14-0"></span>**Instruction:** Added "NewCall" soft key on Hold interface, so user can make a new call directly.

<span id="page-14-1"></span>**25**.**Auto answer when receiving the special NOTIFY message from Asterisk server Instruction:** The phone will be auto answered on speaker mode when received special NOTIFY message from Asterisk server.

### **26**.**Different dial tone when account is not registered**

<span id="page-14-2"></span>Instruction: According to different dial tones, user can see whether current account has been registered. The dial tone frequency of unregistered is: 440/250, 0/250, 440/250, 0/250. The function is configurable, and default setting of neutral firmware is disabled.

# <span id="page-14-3"></span>**27**.**Emergency incoming call ringtone**

**Path:** Webpage  $\rightarrow$  Phone  $\rightarrow$  Preference

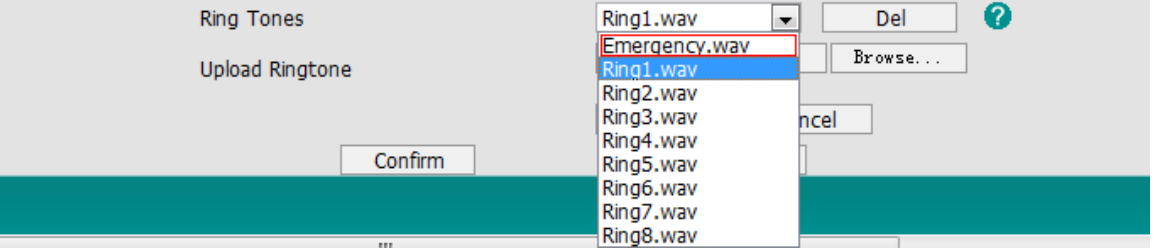

**Instruction:** Emergency ringtone is added. When receiving Invite message includes DS-CALL : type emergency header, the phone will play emergency ringtone. And when Invite message does not include DS-CALL: type emergency header, the phone plays regular ringtones.

- <span id="page-14-4"></span>**28**.**Supported configure the register status via auto provision when username is blank Instruction:** When the configuration file for auto provision is with blank username, while account status is enabled, account can be activated. The function is configurable, and default setting of neutral firmware is enabled.
- <span id="page-14-5"></span>**29**.**Supported upload multiple language files via auto-provision Configure Path:** Configure following items via auto-provision

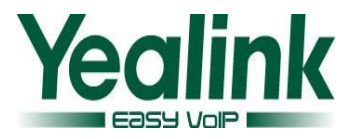

#### [ Lang ]

 $path = \frac{tmp}{download.cfg}$  $server\_addr_number$  (N means the number of uploading files) server\_address1=  $server\_address2 =$ server  $address3 =$  …  $server\_addressN =$ 

**Instruction:** User can upload multiple language files via auto-provision. **Detail:** Please refer to V61 User Manual for details.

#### **30**.**Supported new Broadsoft network phonebook/calllog format**

<span id="page-15-0"></span>**Instruction:** The phone is compatible with the format of new Broadsoft network phonebook/calllog. The function is configurable, default setting of neutral firmware is disabled.

<span id="page-15-1"></span>**31**.**Added recording conversation duration feature in Action URL Instruction:** The function supports variable \$duration in Action URL for recording conversation duration. **Detail:** Please refer to V61 User Manual for details.

# **32**.**Added recoding incoming/outgoing calls feature in Action URL**

<span id="page-15-2"></span>**Instruction:** The function supports variable \$callDirection in Action URL for recording incoming/outgoing calls.

**Detail:** Please refer to V61 User Manual for details.

<span id="page-15-3"></span>**33**.**Deleted custom items such as language/logo after resetting to factory default Instruction:** The phone will delete custom items such as language, ringtone and logo after resetting to factory default.

# **34**.**Changed default input method to "123" in LDAP phone book**

<span id="page-15-4"></span>**Instruction:** The default input method is changed to "123" in the LDAP interface of dialing and returning from searching.

#### <span id="page-15-5"></span>**35**.**Optimized date display**

**Instruction:** Move the date display icon to the right by 3 pixels on T28 LCD screen, to make the screen more aesthetic.

- <span id="page-15-6"></span>**36**.**Increased the length of Xml browser URL to 512 Instruction:** The maximum length of XML browser URL is increased to 512 bytes.
- <span id="page-15-7"></span>**37**.**Adjusted display way of display name of second incoming call Instruction:** Due to the phone can't display a long display name fully, now the display name of second incoming call displays home-left.

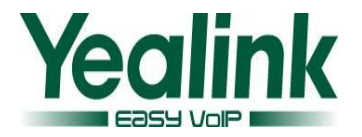

#### **38**.**Forward international number is configurable now**

<span id="page-16-0"></span>**Configure Path:** Configure following items via auto-provision

[Forward International]

path = /Yealink/config/Features/Forward.cfg

Number = (This is for Configuring prefix of international number, the default is 00, It can be configured as string)

**Instruction:** In the previous firmware, user can only configure whether to forward to the international number start with "00". Now the prefix of international number is configurable, and this feature can only be configured via auto-provision.

**Detail:** Please refer to V61 User Manual for details.

<span id="page-16-1"></span>**39**.**Prompting login failure message and forbidding to login after 3 failed logins Instruction:** If input the invalid username or password in login windows for 3 times, the webpage will prompt "Please contact your support team or try again 3 minutes later." As

You are not authorized to access the web interface.

Please contact your support team or try again 3 minutes later.

#### **HTTP 401**

followed:

<span id="page-16-2"></span>**40**.**Webpage will logout automatically after 5 minutes without operation Path:** Webpage  $\rightarrow$  Phone  $\rightarrow$  Features  $\rightarrow$  ReLogOffTime(1~1000 minutes)

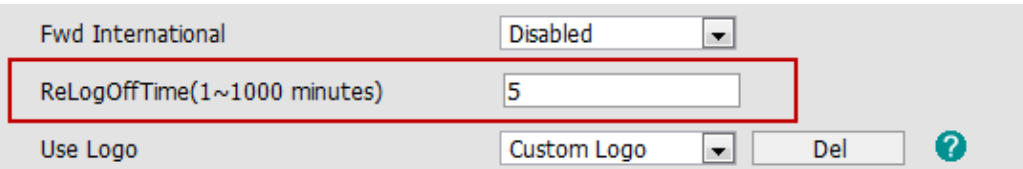

**Instruction:** The phone webpage will logout automatically over certain time without operation. The time is configurable.

<span id="page-16-3"></span>**41**.**802.1x password and AES Key are saved and transmitted as ciphertext Path1:** Webpage →Network →Advanced →MD5 Password

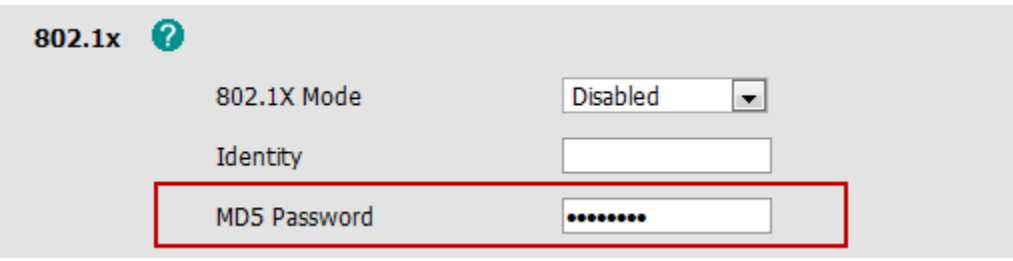

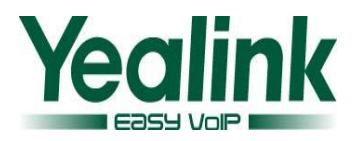

Path2: Webpage  $\rightarrow$  Upgrade  $\rightarrow$  Advanced  $\rightarrow$  Password/Common AES Key/MAC-Oriented AES Key

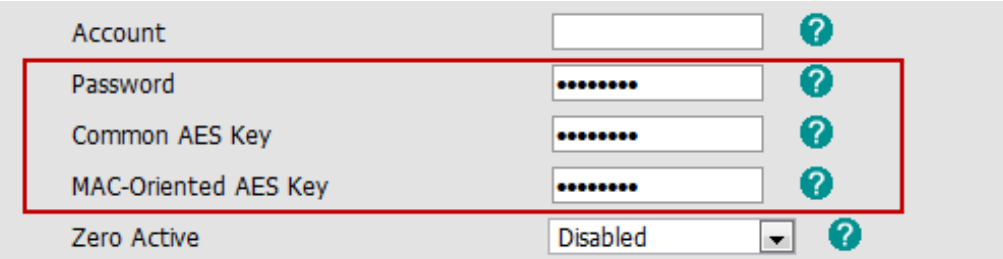

**Instruction:** 802.1x password and AES Key are saved and transmitted as ciphertext.

#### **42**.**Optimized Broadsoft "No Answer Forward" feature**

<span id="page-17-0"></span>Path: Webpage → Phone → Features → After Ring Time (seconds)

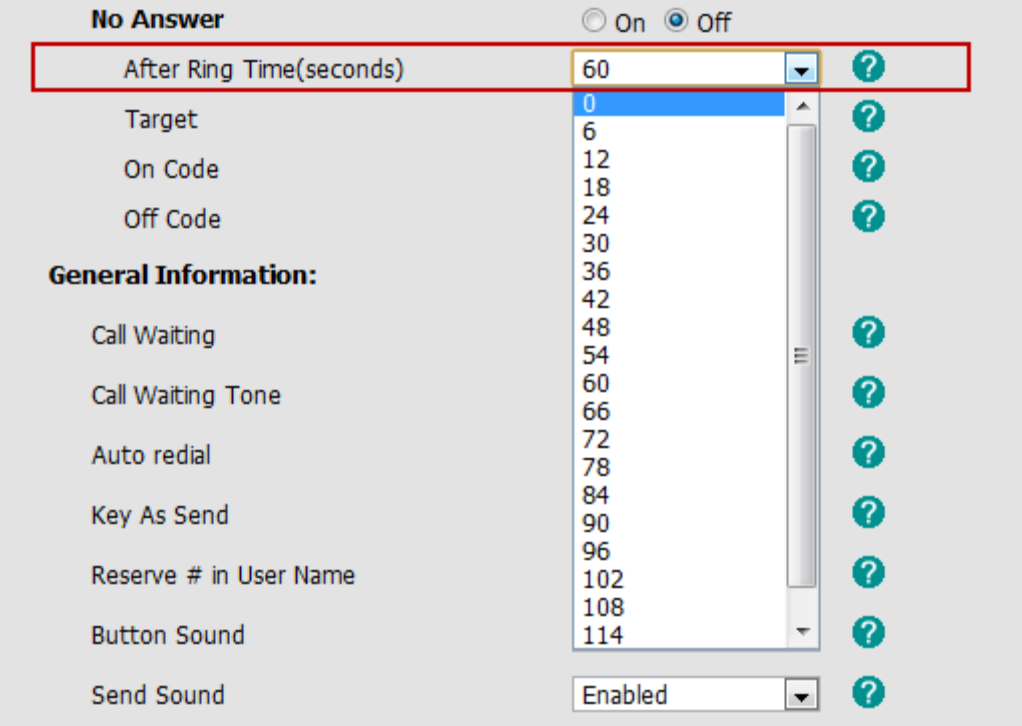

**Instruction:** On Broadsoft server, "After Ring Time" is calculated by ring times. While in Yealink phones, "After Ring Time" is calculated by ring time(seconds). Now it changed to following ways in V61.

- 1. Configure ring times on Broadsoft server, and the period is 6 seconds each time.
- 2. Configure ring time (seconds) on phones.
- 3. To sync phone with server, the equation should be "Time on Phone" =  $6*$  "Times on Server"
- <span id="page-17-1"></span>**43**.**After enabling "Feature Key Synchronisation", the phone will not send 302 message to the server when No Answer Forward**

**Configure Path:** Configure following items via auto-provision [Forward]

path = /Yealink/config/Features/Forward.cfg

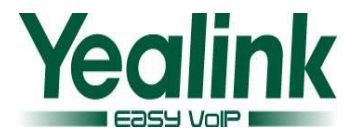

#### $Use LocalFwd =$

**Instruction:** When UseLocalFwd=0 and "Feature Key Synchronisation" feature is enabled, the phone will not send 302 message to the server when "No Answer Forward" is enabled. Instead, the server will transfer automatically. When UseLocalFwd=1, the phone will send 302 message to the server. The default setting is 1.

This feature can only be configured via auto-provision.

<span id="page-18-0"></span>**44. It will prompt whether reboot the phone after you changing the System Log Level.**

#### Path: Webpage →Upgrade → Advanced→System Log Level

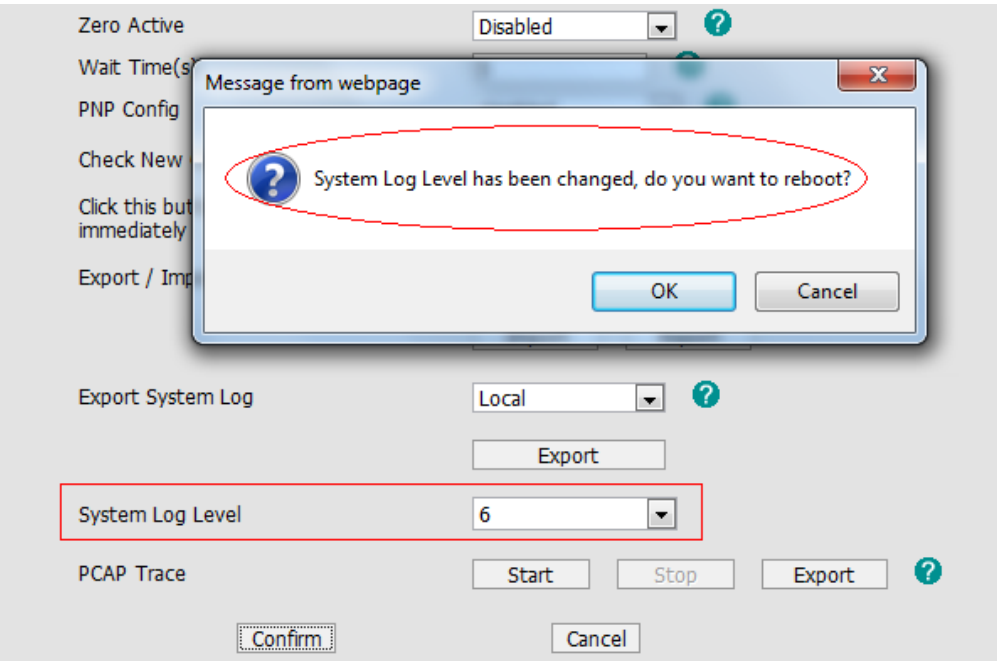

**Instruction:** After changing System Log Level and confirm, it will prompt "System Log Level has been changed, do you want to reboot?" in the webpage. Click OK to reboot the phone and the configuration will take effect. Click Cancel, the phone will not reboot, and the configuration will not take effect until the phone reboot.

# <span id="page-18-1"></span>**45. It will display package time in the Product ID on the LCD.**

**Path:** Phone LCD → Menu → Status→ More... → Phone→ Product ID **Instruction:** It will display package time in the Product ID on the LCD, the format is: XXXX-XXXX-XXXX(Year-Date-Hour), for example: 2011-1118-1906 .

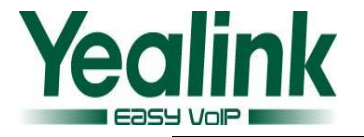

# **·Firmware Version**:**From 9.61.0.80 To 9.61.0.85**

# **·Applicable Models**:**SIP-T20**

# **·Release Date**:**March 1st , 2012**

1. Fixed unapparent display issue on T20 LCD.

# **·Firmware Version**:**From 6.61.0.80 To 6.61.0.83**

# **·Applicable Models**:**SIP-T26**

# **·Release Date**:**March 6th , 2012**

1. Supported TRULY LCD.